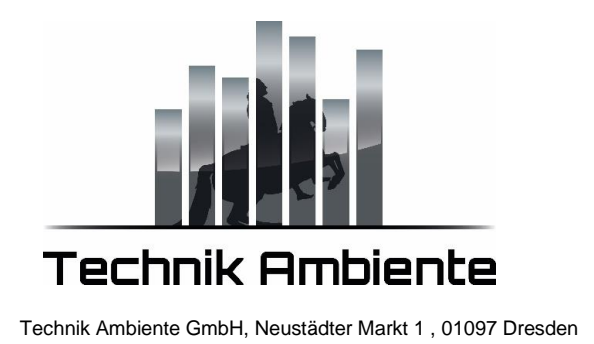

## **So deaktivieren Sie die ADAPTiQ-Audiokalibrierung:**

- 1. Drücken Sie auf der Fernbedienung die **Taste System** . (Wenn das Systemmenü nicht auf Ihrem Fernseher angezeigt wird, vergewissern Sie sich, dass der richtige TV-Eingang ausgewählt ist.)
- 2. Blättern Sie nach rechts, um Setup auszuwählen
- 3. Blättern Sie nach unten, um ADAPTiQ auszuwählen
- 4. Scrollen Sie nach rechts, um die ADAPTiQ-Optionen anzuzeigen
- 5. Blättern Sie nach oben oder unten, um Löschen auszuwählen, und drücken Sie dann die **Eingabetaste**
- 6. Drücken Sie zur Bestätigung auf die Eingabetaste, wenn Sie dazu aufgefordert werden